# **Quelques lignes de commandes fréquemment utilisables**

# **Copie de fichiers**

copier un fichier vers une destination (par exemple serveur web), avec droits -rw-r–r– :

```
sudo cp fichier.mpg /var/www/html
```
### **Gestion de permission, propriétaires,...**

Changer récursivement à partir du répertoire courant le propriétaire et le groupe :

```
chown -R username:groupename .
```
Changer les permissions de tous les fichiers du répertoire :

chmod  $644$  \*

Supprimer les permissions de lecture et exécution aux utilisateurs "tout le monde" pour son répertoire personnel :

chmod -R o-rx /home/username

ou

chmod -R 750 /home/username

…

#### **Renommer l'ordinateur**

- <http://askubuntu.com/questions/314773/rename-computer-in-ubuntu-13-04> :
	- o sudo hostname your-new-name
	- o add the new hostname to your /etc/hosts file with "sudo nano /etc/hosts". Find these lines and change the original name to your new hostname:
		- **127.0.0.1 localhost**
		- 127.0.1.1 your-new-name
	- Restart the computer or all services that use the old name.

## **À classer**

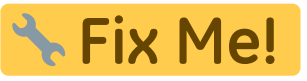

<http://www.commandlinefu.com/commands/view/7952/tar.gz-with-gpg-encryption-on-the-fly>

From: <https://dvillers.umons.ac.be/wiki/> - **Didier Villers, UMONS - wiki**

Permanent link: **[https://dvillers.umons.ac.be/wiki/floss:commandes\\_frequentes?rev=1463567068](https://dvillers.umons.ac.be/wiki/floss:commandes_frequentes?rev=1463567068)**

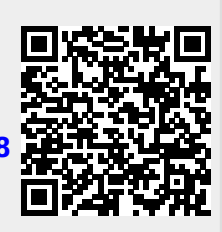

Last update: **2016/05/18 12:24**